# **BAB V**

# **IMPLEMENTASI DAN PENGUJIAN SISTEM**

#### **5.1 HASIL IMPLEMENTASI**

Pada tahapan ini penulis mengimplementasikan hasil dari rancangan yang telah dibuat pada tahap sebelumnya. Implementasi yang dimaksud adalah proses menterjemahkan rancangan menjadi sebuah program aplikasi.

Adapun hasil dari implementasi aplikasi yang penulis buat sebagai berikut :

1. Tampilan Halaman Login User

Tampilan ini merupakan tampilan awal yang muncul pada saat pengguna menjalankan aplikasi PMI Jambi berbasis Android. Pada halaman login User terdapat logo PMI, *form username* dan *password* yang harus diisi oleh user, tombol masuk dan tombol daftar pada gambar 5.1

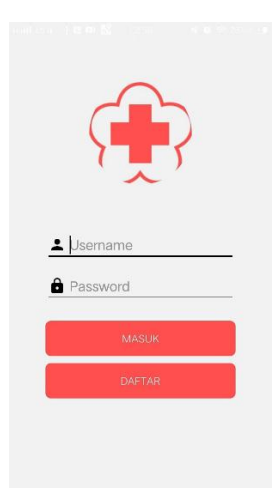

**Gambar 5.1 Tampilan Halaman Login User**

#### 2. Tampilan Halaman Utama User

Tampilan halaman utama akan tampil setelah user melakukan login. Pada tampilan utama, user dapat melihat daftar recipient yang sedang membutuhkan pendonor yang bersedia mendonorkan darahnya. User juga dapat mengajukan diri sebagai pendonor yang cocok dengan golongan darahnya pada gambar 5.2

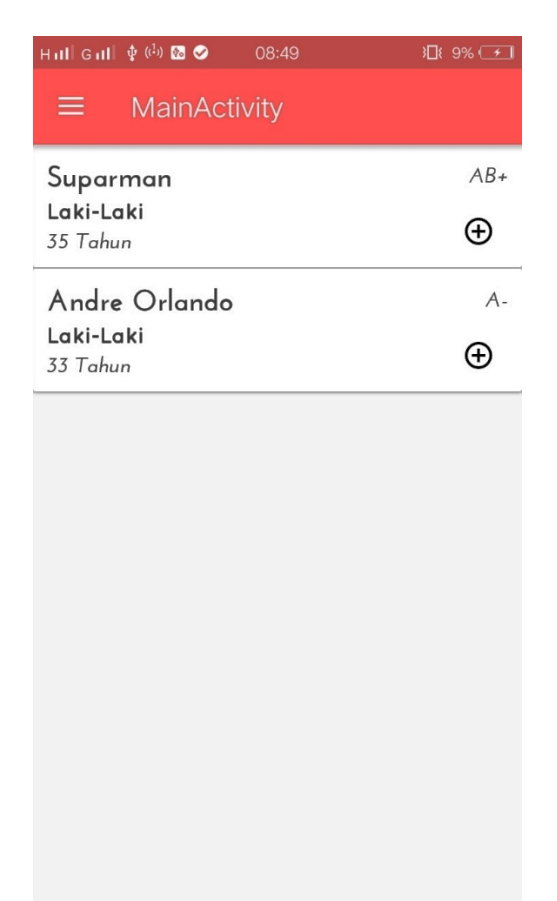

#### **Gambar 5.2 Tampilan Halaman Utama User**

#### 3. Tampilan Halaman Menu

Tampilan halaman menu merupakan halaman yang tampil setelah user memilih tombol menu yang berada di pojok kiri atas. Terdapat beberapa pilihan menu lagi yaitu menu pra donor, syarat donor, pasca donor, daftar recipient, ganti password, dan logout pada gambar 5.3

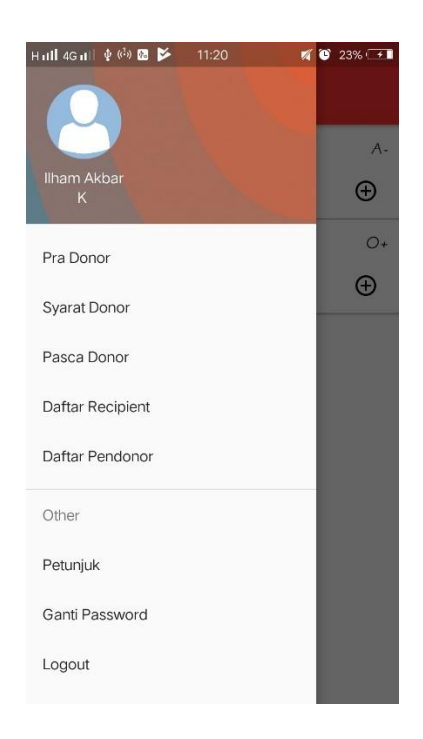

## **Gambar 5.3 Tampilan Halaman Menu**

4. Tampilan Halaman Pra Donor

Tampilan halaman Pra Donor merupakan halaman yang berisi informasi apa saja yang harus dipersiapkan sebelum melakukan donor darah pada gambar

5.4

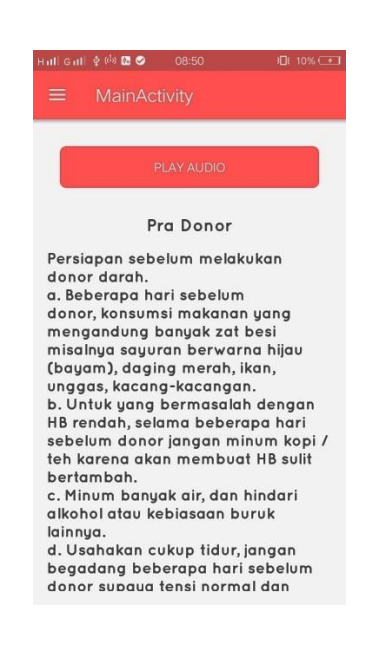

#### **Gambar 5.4 Tampilan Halaman Pra Donor**

### 5. Tampilan Halaman Syarat Donor

Tampilan halaman syarat donor merupakan halaman yang berisi informasi apa saja syarat yang harus dipersiapkan sebelum melakukan donor darah pada gambar 5.5

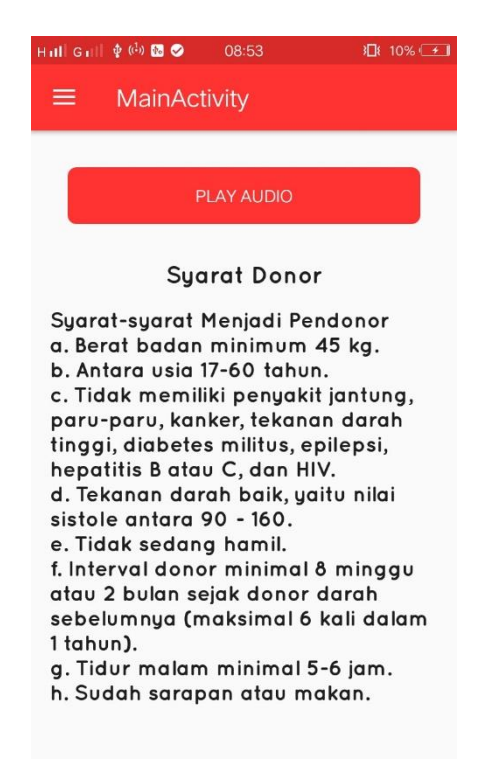

**Gambar 5.5 Tampilan Halaman Syarat Donor**

6. Tampilan Halaman Pasca Donor

Tampilan halaman Pasca donor merupakan halaman yang berisi informasi apa saja yang biasanya harus dilakukan setelah melakukan donor darah pada gambar 5.6

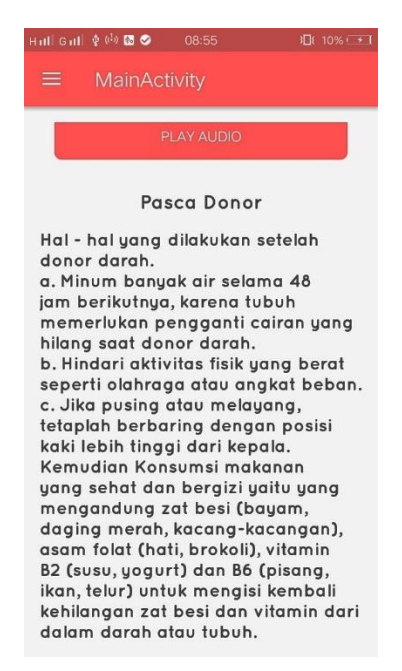

### **Gambar 5.6 Tampilan Halaman Pasca Donor**

7. Tampilan Halaman Daftar Pendonor

Tampilan Halaman daftar pendonor, merupakan halaman untuk menampilkan daftar pendonor pada aplikasi PMI Jambi. 5.7

| Hill 4Gill ∲ (4) 図 2> 11:25        | ■ ● 24% → 1 |
|------------------------------------|-------------|
| MainActivity<br>$\equiv$           | $\Omega$    |
| Achmad Solihin<br>1990-07-24 Tahun | $O+$        |
| Ilham Akbar K<br>1994-10-18 Tahun  | $O+$        |
|                                    |             |
|                                    |             |
|                                    |             |
|                                    |             |
|                                    |             |
|                                    |             |
|                                    |             |

**Gambar 5.7 Tampilan Halaman Daftar Pendonor**

8. Tampilan Halaman Petunjuk Aplikasi

Tampilan Halaman petunjuk, merupakan halaman untuk menunjukkan user yang ingin menggunakan aplikasi PMI Jambi. 5.8

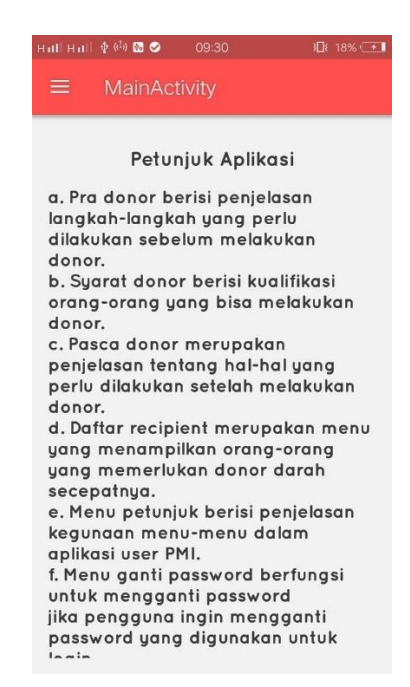

**Gambar 5.8 Tampilan Halaman Petunjuk Aplikasi**

9. Tampilan Halaman Ganti Password User

Tampilan Halaman ganti password user, user dapat merubah sandi apabila dibutuhkan sesuai keinginan user. Pada halaman ganti password terdapat *form* kata sandi lama, kata sandi baru, input ulang kata sandi dan tombol ubah sandi 5.9

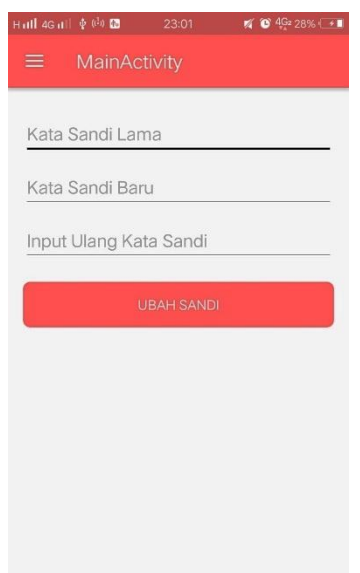

**Gambar 5.9 Tampilan Halaman Ganti Password User**

10.Tampilan Halaman Login Admin

Tampilan ini merupakan tampilan awal yang muncul pada saat Admin menjalankan aplikasi Admin berbasis Android. Pada halaman login Admin terdapat logo PMI, *form username* dan *password* yang harus diisi oleh Admin, dan tombol tombol masuk pada gambar 5.10

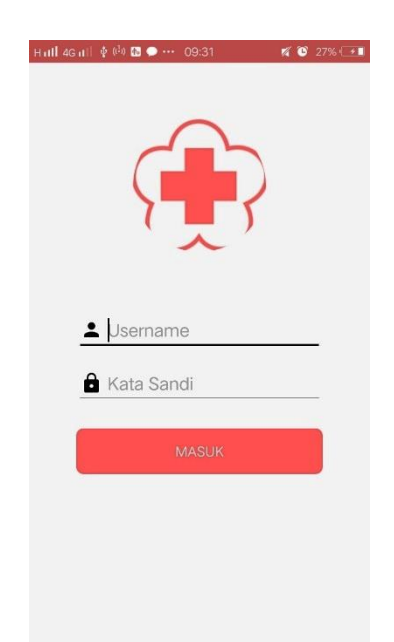

**Gambar 5.10 Tampilan Halaman Login Admin**

### 11. Tampilan Halaman Utama Admin

Tampilan halaman utama Admin akan tampil setelah admin melakukan login. Pada tampilan utama, admin dapat melihat data recipient yang sedang membutuhkan pendonor. Admin juga dapat mengedit dan menghapus daftar recipient 5.11

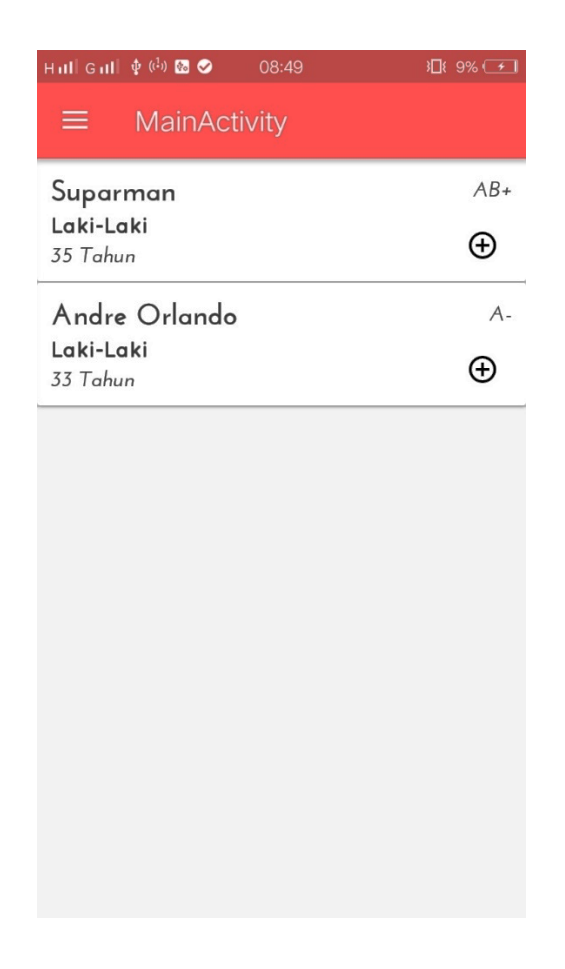

**Gambar 5.12 Tampilan Halaman Admin**

11. Tampilan Halaman Menu

Tampilan halaman menu merupakan halaman yang tampil setelah admin memilih tombol menu yang berada di pojok kiri atas. Terdapat beberapa pilihan menu lagi yaitu menu tambah recipient, daftar recipient, ganti password, dan logout pada gambar 5.11

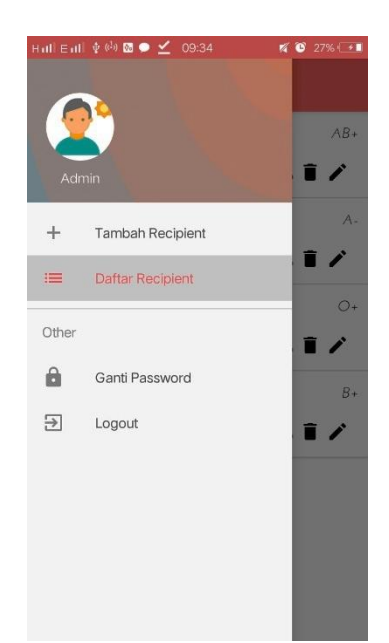

**Gambar 5.11 Tampilan Halaman Menu**

12. Tampilan Halaman Tambah Recipient

Tampilan halaman recipient merupakan halaman yang tampil untuk menambahkan daftar recipient baru. Pada halaman tambah recipient terdapat *form* kata nama, pilihan jenis kelamin, pilihan golongan darah, umur dan tombol simpan pada gambar 5.12

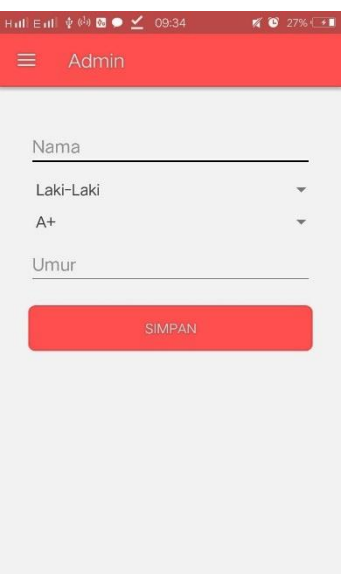

**Gambar 5.12 Tampilan Halaman Tambah Recipient**

### 13. Tampilan Halaman Ganti Password Admin

Tampilan Halaman ganti password Admin, admin dapat merubah sandi sesuai keinginan admin. Pada halaman ganti password terdapat *form* kata sandi lama, kata sandi baru, input ulang kata sandi dan tombol ubah sandi 5.13

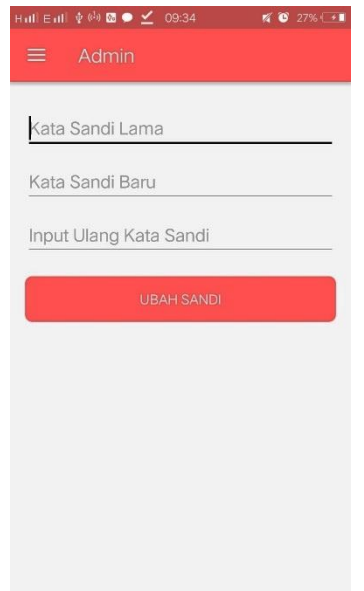

### **Gambar 5.13 Tampilan Halaman Ganti Password Admin**

14. Tampilan Tabel Admin

Tampilan tabel admin merupakan tampilan yang ada pada sruktur tb\_admin. Pada tabel admin terdapat beberapa *field* yaitu, id\_user, *username* dan *password*.

| Jelaiahi                | Struktur | $\Box$ SQL                                                                                            | Cari Fixt Tambahkan & Ekspor B Impor & Operasi © Pelacakan 28 Trigger |           |                                                                                                    |  |                                                                          |  |
|-------------------------|----------|----------------------------------------------------------------------------------------------------|-----------------------------------------------------------------------|-----------|----------------------------------------------------------------------------------------------------|--|--------------------------------------------------------------------------|--|
| # Nama                  | Jenis    | Penyortiran                                                                                           | Atribut Kosong Bawaan Ekstra                                          |           | <b>Tindakan</b>                                                                                    |  |                                                                          |  |
| $\Box$ 1 id user        | int(1)   |                                                                                                    | Tidak                                                                 |           | Tidak ada AUTO INCREMENT / Ubah ● Hapus ■ Jelajahi nilai distingtif A Kunci Utama ■ Unik ▼ Lainnya |  |                                                                          |  |
|                         |          | $\Box$ 2 <b>username</b> varchar(10) latin1 swedish ci                                                | Tidak                                                                 | Tidak ada |                                                                                                    |  | Ubah ● Hapus   Jelajahi nilai distingtif A Kunci Utama   Ulnik → Lainnya |  |
|                         |          | 3 password varchar(10) latin1 swedish ci                                                              | Tidak                                                                 | Tidak ada |                                                                                                    |  | Obah ● Hapus ■ Jelajahi nilai distingtif A Kunci Utama ■ Unik → Lainnya  |  |
|                         |          | Pilih Semua / Lepas Semua Dengan pilihan:    Jelajahi / Ubah   Hapus   Kunci Utama   Unik   Ka Indeks |                                                                       |           |                                                                                                    |  |                                                                          |  |
|                         |          |                                                                                                    |                                                                       |           |                                                                                                    |  |                                                                          |  |
| <b>Fig. Tambahkan</b> 1 |          | kolom @ Pada Akhir Tabel @ Pada Awal Tabel @ Setelah id user                                          |                                                                       |           | <b>Kirim</b>                                                                                       |  |                                                                          |  |

**Gambar 5.14 Tampilan Tabel Admin** 

15. Tampilan Tabel Donor

Tampilan tabel donor merupakan tampilan yang ada pada sruktur tb\_donor. Pada tb\_donor terdapat beberapa *field* yaitu, id\_donor, id\_pendonor, dan id\_recipient.

| Jelajahi                                                                                                   | Struktur   SQL   Cari   Fi Tambahkan   Ekspor   Hi Impor   Poperasi   Telecakan   % Trigger |       |           |  |          |  |  |  |                                                                                                    |  |
|----------------------------------------------------------------------------------------------------|---------------------------------------------------------------------------------------------|-------|-----------|--|----------|--|--|--|----------------------------------------------------------------------------------------------------|--|
| # Nama                                                                                                    | Jenis Penvortiran Atribut Kosong Bawaan Ekstra                                              |       |           |  | Tindakan |  |  |  |                                                                                                    |  |
| $\Box$ 1 id donor                                                                                          | int(6)                                                                                      | Tidak |           |  |          |  |  |  | Tidak ada AUTO INCREMENT <i>O</i> Ubah ● Hapus a Jelajahi nilai distingtif A Kunci Utama a Unik <b>A</b> Indeks ▼ Lainnya |  |
| $\Box$ 2 id pendonor int(6)                                                                                |                                                                                             | Tidak | Tidak ada |  |          |  |  |  | O Ubah   Hapus   Jelajahi nilai distingtif   Kunci Utama   Junik     Indeks → Lainnya                                     |  |
| $\Box$ 3 id recipient int(6)                                                                               |                                                                                             | Tidak | Tidak ada |  |          |  |  |  | Dhah Alapus El Jelajahi nilai distingtif Alanci Utama El Unik Alanches v Lainnya                                          |  |
| Pilih Semua / Lepas Semua Dengan pilihan: a Jelajahi / Ubah   Hapus Akunci Utama   Unik   A Indeks         |                                                                                             |       |           |  |          |  |  |  |                                                                                                    |  |
| an Tampilan cetak and Tampilan relasi and Usulkan struktur tabel @ . Lacak tabel                           |                                                                                             |       |           |  |          |  |  |  |                                                                                                    |  |
| <b>Kirim</b><br><b>Fig.</b> Tambahkan   1<br>kolom @ Pada Akhir Tabel @ Pada Awal Tabel @ Setelah id donor |                                                                                             |       |           |  |          |  |  |  |                                                                                                    |  |

**Gambar 5.15 Tampilan Tabel Donor**

16. Tampilan Tabel Pendonor

Tampilan tabel pendonor merupakan tampilan yang ada pada sruktur tb\_pendonor. Pada tb\_pendonor terdapat beberapa *field* yaitu, id\_pendonor, id\_username, password, nama, gol\_darah, no\_telp, email, tgl\_lahir.

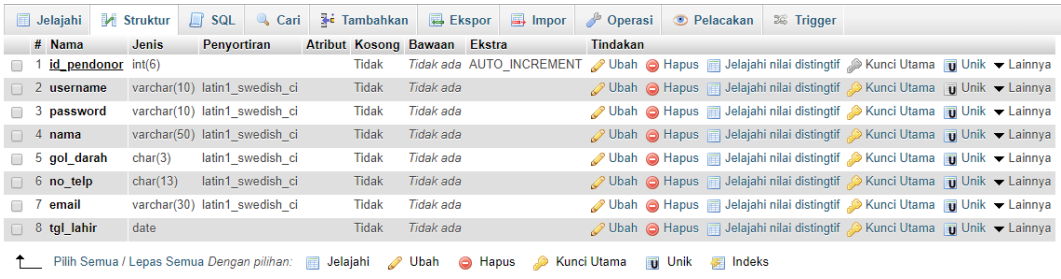

### **Gambar 5.16 Tampilan Tabel Pendonor**

17. Tampilan Tabel Recipient

Tampilan tabel recipient merupakan tampilan yang ada pada sruktur tb\_recipient. Pada tb\_recipient terdapat beberapa *field* yaitu, id\_recipienr, nama, jk, gol\_darah, umur.

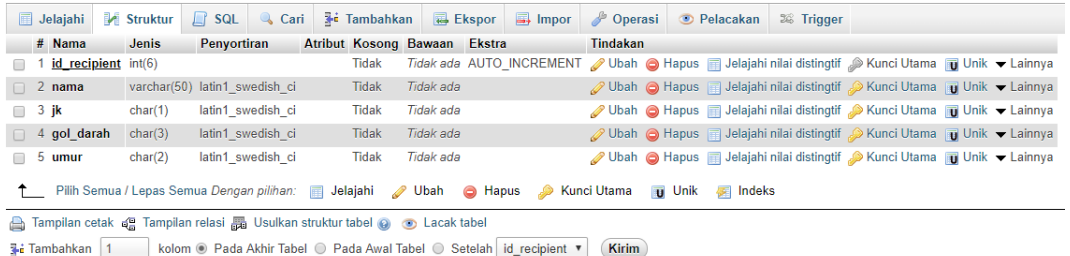

#### **Gambar 5.17 Tampilan Tabel Recipient**

# **5.2 PENGUJIUAN SISTEM**

Pada tahap ini penulis melakukan pengujian menggunakan metode *Black Box* yang hanya mengamati hasil eksekusi melalui data uji dan memeriksa fungsional dari perangkat lunak atau mengevaluasi hanya dari tampilan luarnya (*interface)* fungsionalitasnya.

#### **5.2.1 Pengujian Perangkat Keras**

Untuk mendukung kelancaran aplikasi yang dirancang maka aplikasi ini memerlukan perangkat keras. Perangkat keras digunakan untuk mendukung kinerja aplikasi operasi dan aplikasi. Adapun perangkat keras yang diperlukan adalah *smartphone* yang memiliki sistem operasi *android*.

### **5.2.2 Pengujian Pada Perangkat Lunak**

Selain membutuhkan perangkat keras, aplikasi ini juga memerlukan perangkat lunak. Adapun perangkat lunak yang digunakan untuk pengujian aplikasi adalah Sistem Operasi *Android 6.0.*

### **5.2.3 Pengujian Aplikasi**

Adapun pengujian dari perancangan aplikasi PMI Jambi Berbasis Android yaitu:

| <b>Modul</b><br>yang diuji          | <b>Prosedur</b><br>Pengujian                                                   | <b>Masukan</b>                                        | <b>Keluaran</b><br>yang<br>diharapkan                                                                                                    | <b>Hasil</b> yang<br>didapat                                                                                                    | Kesimpulan |
|-------------------------------------|--------------------------------------------------------------------------------|-------------------------------------------------------|----------------------------------------------------------------------------------------------------|----------------------------------------------------------------------------------------------------|------------|
| Masuk<br>(Login)                    | Buka program<br>Masukan<br>Username dan<br>Password<br>klik tombol<br>masuk    | Username,<br>Password,<br>dan klik<br>tombol<br>masuk | User masuk<br>kedalam<br>sistem.                                                                                                    | User masuk<br>kedalam sistem.                                                                                                    | Baik       |
| Masuk<br>(Login)                    | Buka program<br>Masukan<br>Username<br>dan<br>Password<br>klik tombol<br>Masuk | Username,<br>Password,<br>dan klik<br>tombol<br>masuk | Menampilkan<br>pesan Error<br>"Login<br>Gagal" yang<br>berarti<br>Username<br>atau<br>Password<br>salah                                                                      | Menampilkan<br>Error<br>pesan<br>"Login<br>Gagal"<br>yang<br>berarti<br>Username atau<br>Password salah                                                       | Baik       |
| Menampilk<br>an Daftar<br>Recipient | klik tombol $(+)$                                                              | klik tombol $(+)$                                     | Menampilkan<br>form pilihan<br>"Info"<br>"Apakah<br>anda<br>ingin<br>mengajukan<br>donor<br>untuk<br>salah<br>satu<br>recipient"<br>pilihannya<br>adalah<br>ya<br>atau tidak | Menampilkan<br>form pilihan<br>"Info", Apakah<br>anda ingin<br>mengajukan<br>donor untuk<br>salah satu<br>recipient"<br>pilihannya<br>adalah ya atau<br>tidak | Baik       |
| Menampilkan<br>info pra<br>donor    | Pilih menu $\equiv$<br>Pilih menu pra<br>donor                                 | Pilih menu $\equiv$<br>Pilih menu<br>pra donor        | Menampilkan<br>informasi<br>tentang pra<br>donor                                                                                                    | Menampilkan<br>informasi<br>tentang pra<br>donor                                                                                                    | Baik       |
| Menampilkan<br>info syarat<br>donor | - Pilih menu $\equiv$<br>Pilih menu syarat<br>donor                            | Pilih menu $\equiv$<br>Pilih menu<br>syarat donor     | Menampilkan<br>informasi<br>tentang syarat<br>donor                                                                                                    | Menampilkan<br>informasi<br>tentang syarat<br>donor                                                                                                    | Baik       |

**Tabel 5.1 Pengujian Aplikasi** 

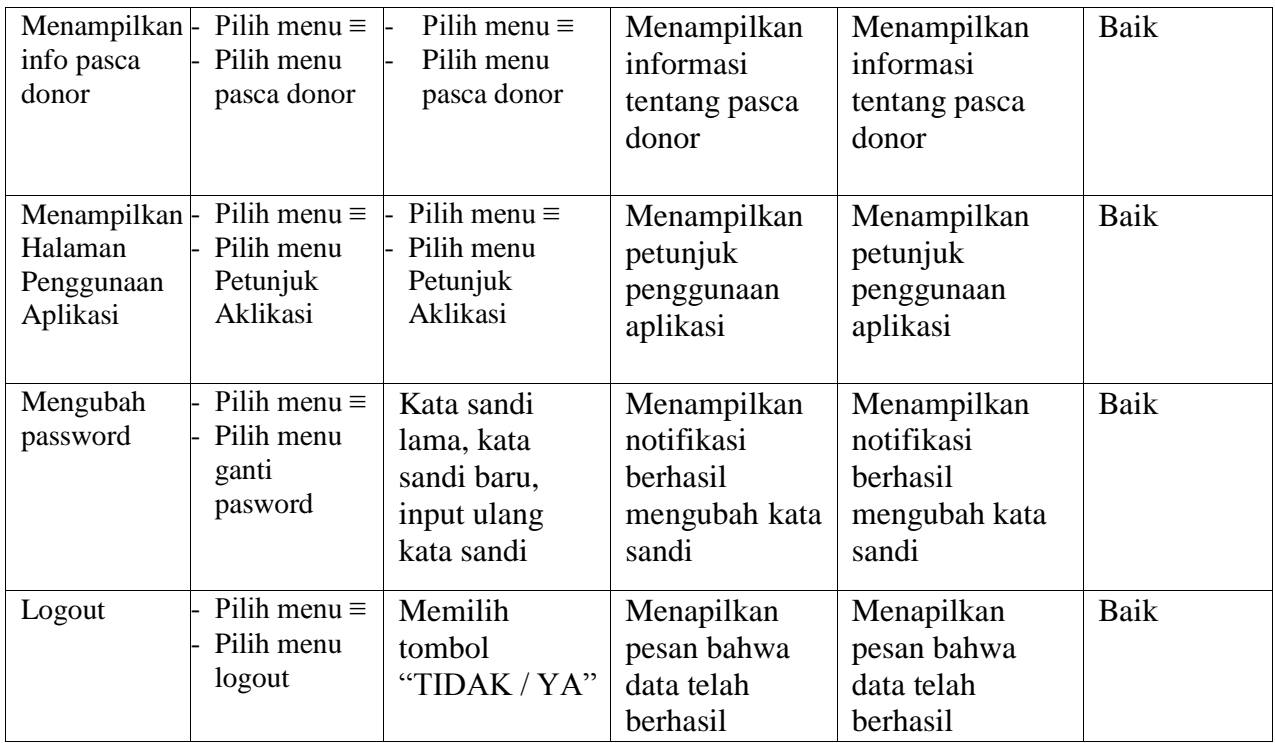

# **5.3 ANALISIS YANG DICAPAI OLEH SISTEM**

Adapun analisis hasil yang dicapai oleh system aplikasi PMI Jambi berbasis android ini adalah sebagai berikut:

- 1. Sistem dapat menampilkan informasi nformasi recipient yang sedang membutuhkan pendonor dengan menggunakan *smartphone android*.
- 2. Sistem dapat menampilkan aplikasi yang mudah dan menarik untuk diguanakan oleh calon pendonor maupun masyarakat yang ingin mengetahui tentang donor darah.
- 3. Dapat membantu masyarakat untuk mendapatkan informasi tentang pra donor, syarat donor, pasca donor, dan daftar recipient.